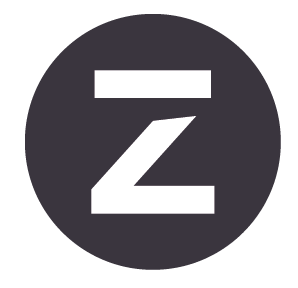

# Zivid 2 Benutzerhandbuch

Änderung: 1.4 Date: 05/10/2022 Auftragskürzel: ZVD2

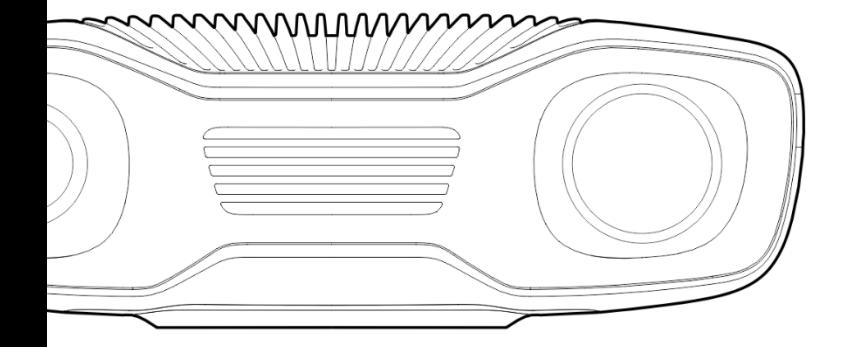

# **Inhaltsverzeichnis**

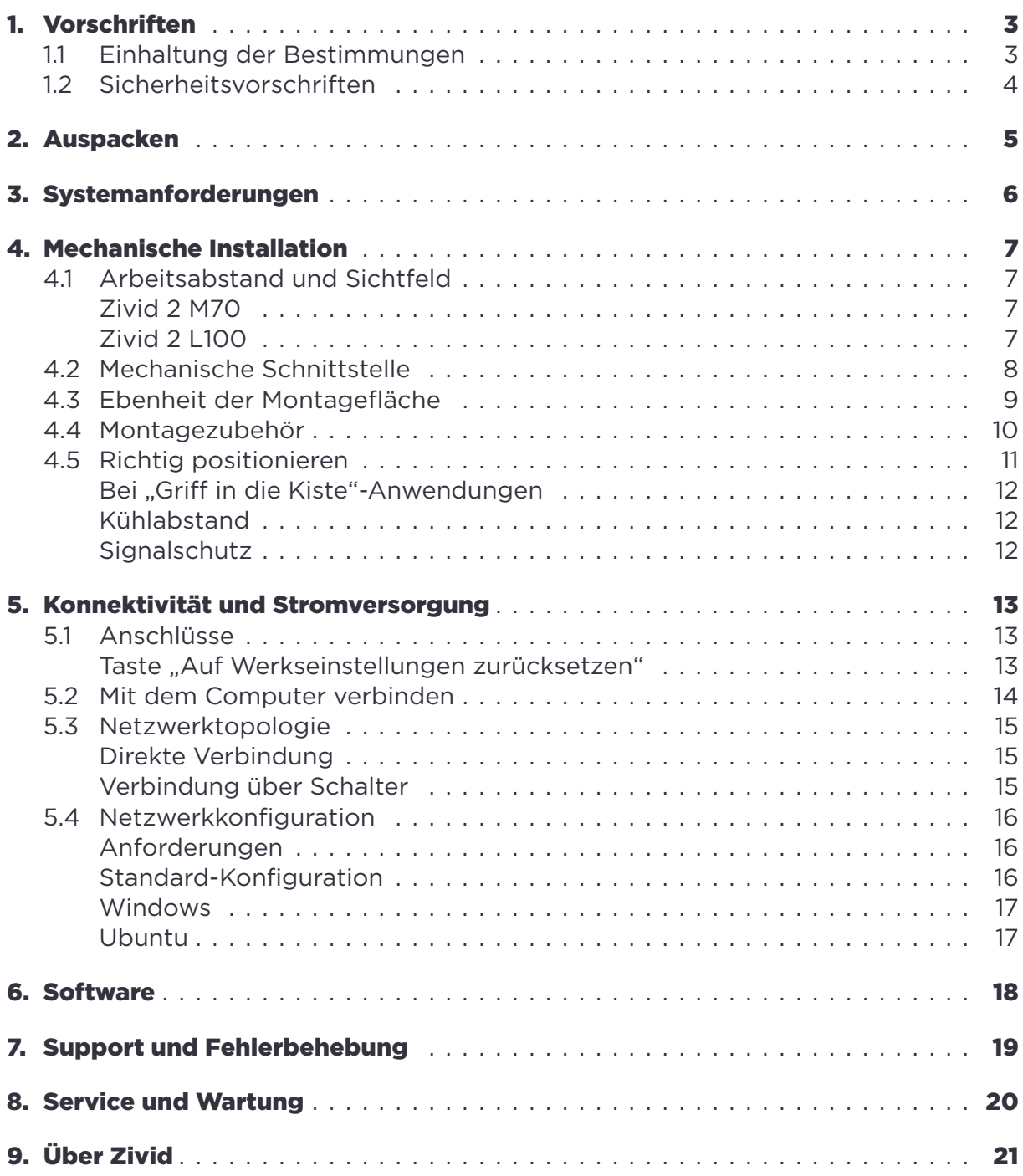

# <span id="page-2-0"></span>**1. Vorschriften**

### **1.1 Einhaltung der Bestimmungen**

Die Zivid 2-Kamera entspricht den Vorgaben der EN 62368, FCC-Klasse B, Kanada ICES-003 (B) / NMB-003 (B)-, KC-, CE- und CB-Umweltstandards.

Dieses Gerät entspricht Teil 15 der FCC-Bestimmungen. Der Betrieb unterliegt den folgenden zwei Bedingungen: 1. Das Gerät darf keine schädlichen Interferenzen verursachen. 2. Das Gerät muss alle empfangenen Interferenzen akzeptieren, einschließlich Interferenzen, die den Betrieb stören können.

Werden Änderungen oder Modifikationen vorgenommen werden, die nicht ausdrücklich von der für die Einhaltung verantwortlichen Stelle genehmigt wurden, könnte die Benutzerberechtigung zum Betrieb des Geräts erlöschen.

#### **A**Hinweis

Dieses Gerät wurde getestet und erfüllt die Grenzwerte für ein digitales Gerät der Klasse B gemäß Teil 15 der FCC-Regeln. Diese Grenzwerte sollen einen angemessenen Schutz vor funktechnischen Störungen in einer Wohnanlage gewährleisten.

Dieses Gerät erzeugt und verwendet Hochfrequenzenergie und kann diese ausstrahlen. Wenn das Gerät nicht gemäß der Anleitung installiert und verwendet wird, kann es Störungen im Funkverkehr verursachen. Es kann jedoch nicht garantiert werden, dass bei einer bestimmten Installation keine Störungen auftreten.

Wenn dieses Gerät den Radio- oder Fernsehempfang stört, was durch Aus- und Einschalten des Geräts überprüft werden kann, sollte der Benutzer versuchen, die Störung durch eine oder mehrere der folgenden Maßnahmen zu beheben:

- Richten Sie die Empfangsantenne neu aus oder platzieren Sie sie an einem anderen Ort.
- Erhöhen Sie den Abstand zwischen Gerät und Empfänger.
- Schließen Sie das Gerät an eine Steckdose an, die nicht mit dem Stromkreis verbunden ist, an den der Empfänger angeschlossen ist.
- Wenden Sie sich an den Händler oder einen erfahrenen Radio-/TV-Techniker, um Hilfe zu erhalten.

Anschlüsse und Montage müssen von kompetenten Technikern durchgeführt werden. Schließen Sie keine externen E/A-Signale an das Gerät an, während Strom fließt. Dies kann das Gerät beschädigen.

# <span id="page-3-0"></span>**1.2 Sicherheitsvorschriften**

Transportieren Sie das Gerät in der Originalverpackung oder stellen Sie sicher, dass es während des Transports keine Schäden nimmt.

Die Kamera Zivid 2 verwendet eine Weißlichtquelle, die nach IEC62471 getestet und als Risikogruppe 2 eingestuft ist. IEC 62471 klassifiziert optische Strahlungsquellen basierend auf dem Grad der Gefährdung für Haut und Augen. Risikogruppe 2 ist ein moderates Risiko mit einer maximalen Expositionszeit von 100 Sek.

Schauen Sie nicht direkt in die Lampe. Die Lichtquelle sollte keine Gefahr für die Augen darstellen, da es bei hellen Lichtquellen zur natürlichen Abwehrreaktion kommt (Kopfdrehen oder Blinzeln), aber um auf der sicheren Seite zu sein, sollte man während des Betriebs vermeiden, in die Kamera/den Projektor zu schauen.

#### **CAUTION Risk Group 2**

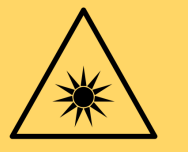

Possibly hazardous optical radiation emitted from this product. Do not stare at operating lamp. May be harmful to the eyes

Product tested against IEC62471

# <span id="page-4-0"></span>**2. Auspacken**

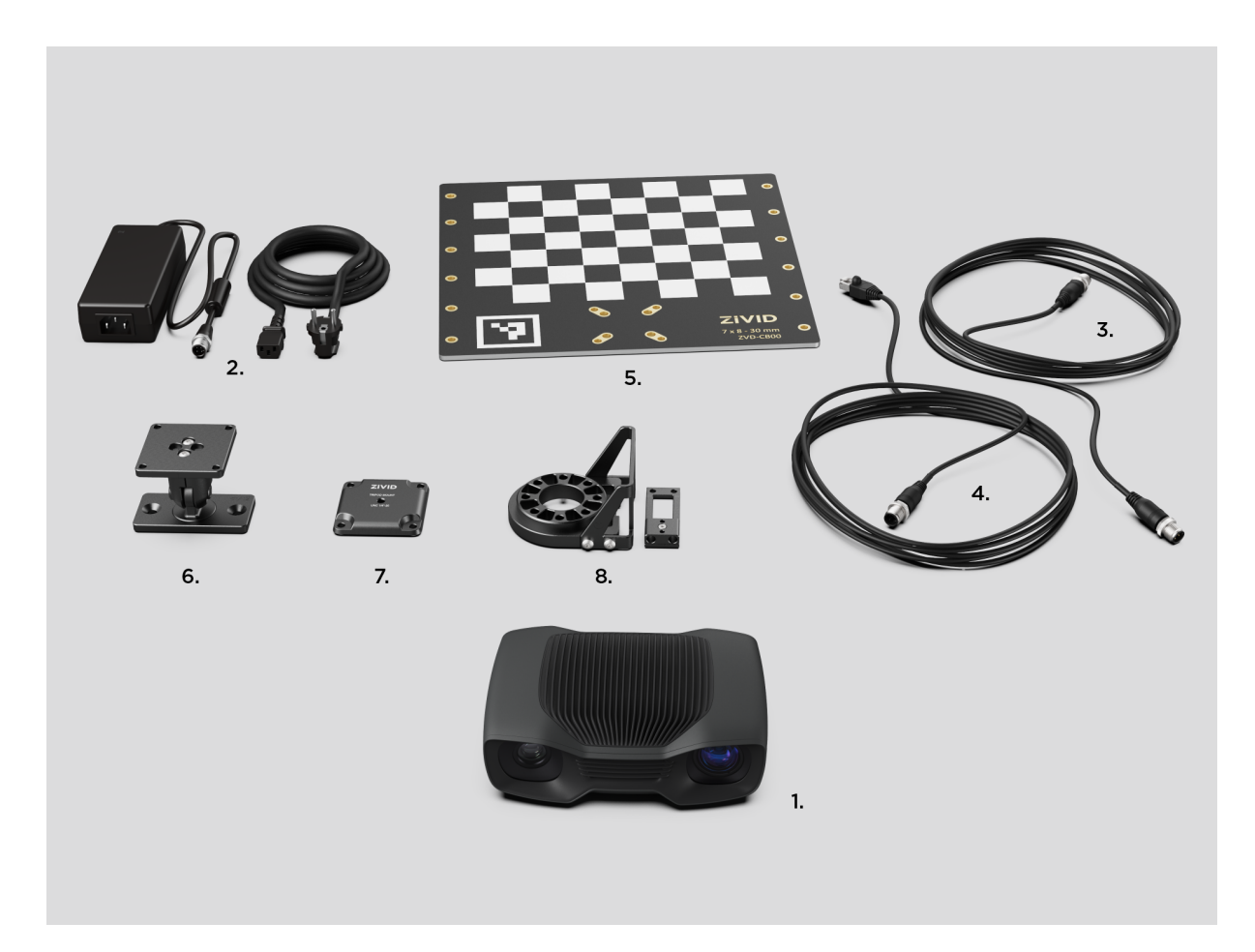

#### In der Zivid-Box finden Sie:

- Zivid 2-3D-Kamera
- 24-V-Stromversorgung

#### Optional/auf Bestellung:

- Stromverlängerungskabel, verfügbar in 5 m, 10 m und 20 m
- Ethernet (CAT-6A) Kabel, verfügbar in 5 m, 10 m und 25 m

#### Enthalten im Entwickler-Paket:

- 5 m Ethernet (CAT-6A) Kabel
- Kalibrierplatte
- Halterung der Wahl (Stationär oder Am-Arm Halterung)
- Stativ-Adapter

Montagezubehör ist im Entwickler-Paket enthalten oder separat bestellbar.

# <span id="page-5-0"></span>**3. Systemanforderungen**

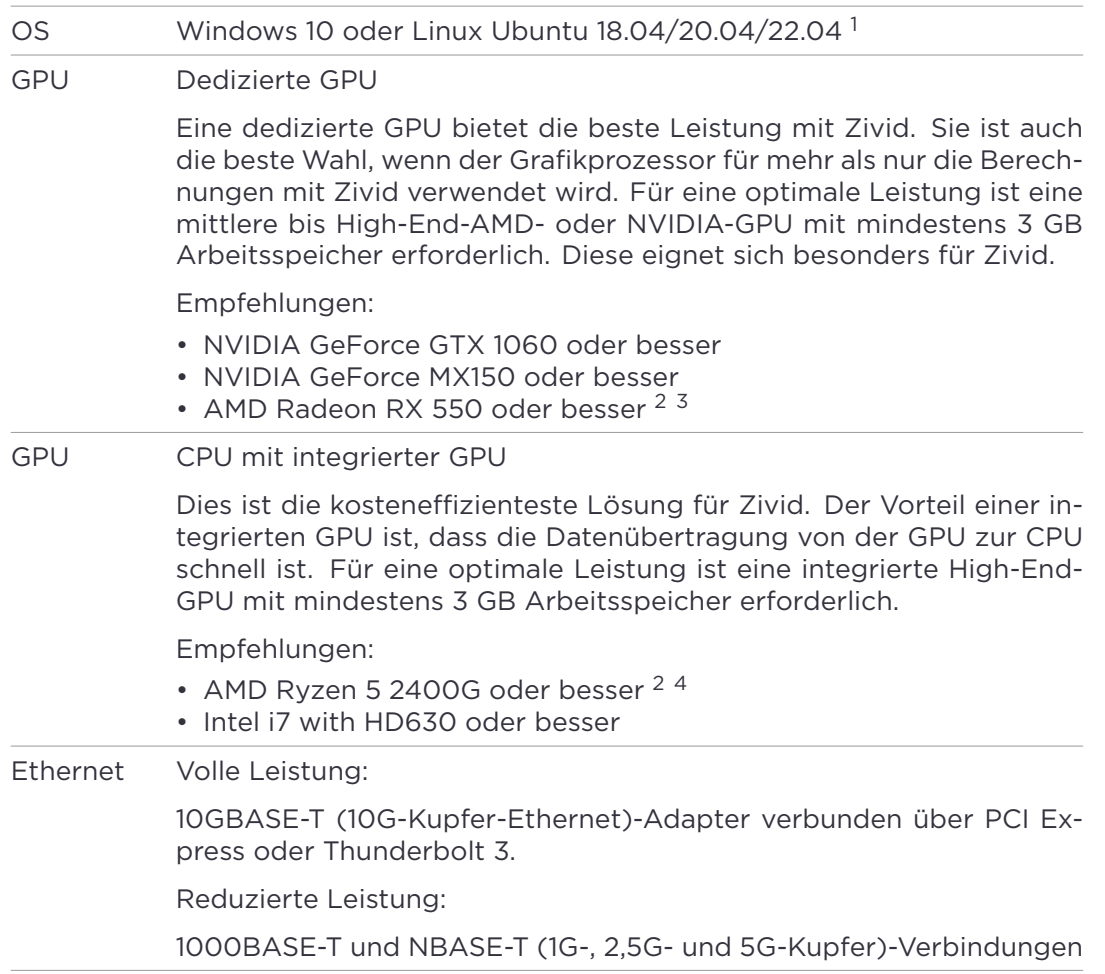

### **A**Tip

Use CPU with integrated GPU for applications that require low power consumption, e.g., battery powered mobile platforms with cameras.

## **A**Tip

Verwenden Sie eine CPU mit integriertem Grafikprozessor für Anwendungen, die einen geringen Stromverbrauch erfordern, z. B. für batteriebetriebene mobile Plattformen mit Kameras.

<sup>1</sup>Die Unterstützung für Ubuntu 16.04 wurde aus dem SDK 2.7 entfernt.

<sup>4</sup>Die integrierten AMD-GPUs können unter Ubuntu instabil sein. Wir empfehlen, die Stabilität Ihres Systems sorgfältig zu testen, wenn Sie diese GPUs verwenden.

<sup>2</sup>Radeon unterstützt SPIR auf einigen GPUs nicht mehr. Bitte überprüfen Sie, ob Ihre GPU-Treiber SPIR unterstützen, um mit der Zivid-Software kompatibel zu sein. Nur relevant für SDK 2.6 und niedriger; SPIR ist seit SDK 2.7 nicht mehr erforderlich.

<sup>3</sup>AMD RDNA-Karten (wie RX 5500 und RX 5700) können unter Ubuntu je nach installierter GPU-Treiberversion und Betriebssystemversion instabil sein. Wir empfehlen, die Stabilität mit Ihrem Setup sorgfältig zu testen, wenn Sie diese Modelle verwenden.

# <span id="page-6-0"></span>**4. Mechanische Installation**

### <span id="page-6-1"></span>**4.1 Arbeitsabstand und Sichtfeld**

#### <span id="page-6-2"></span>**Zivid 2 M70**

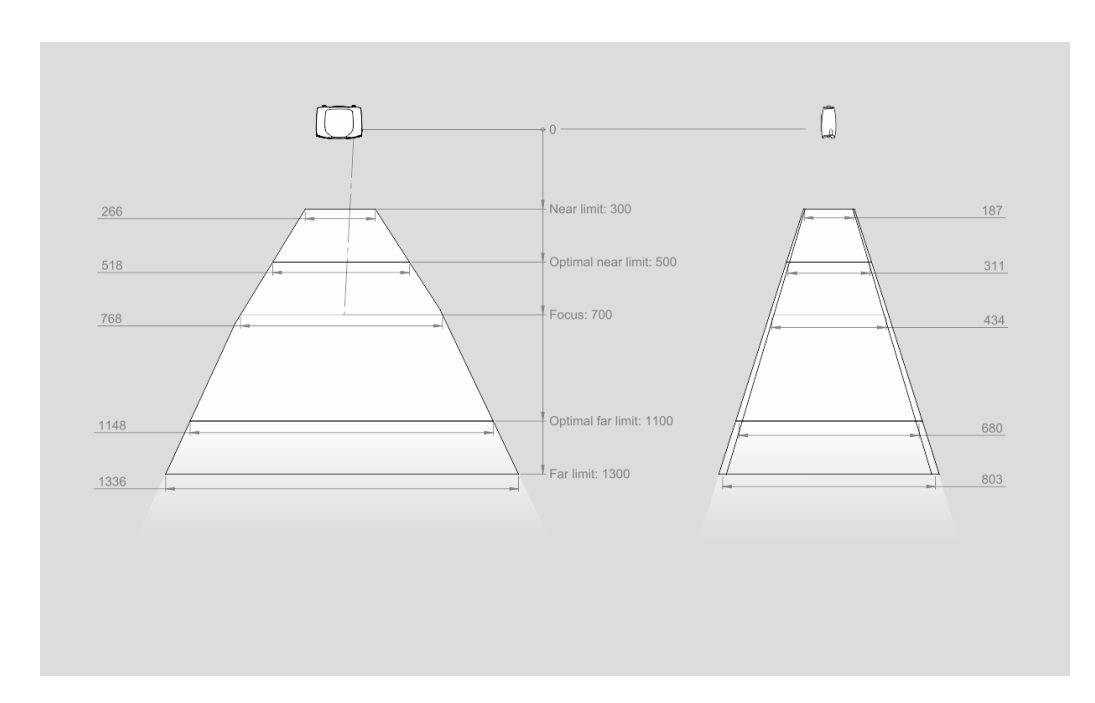

#### <span id="page-6-3"></span>**Zivid 2 L100**

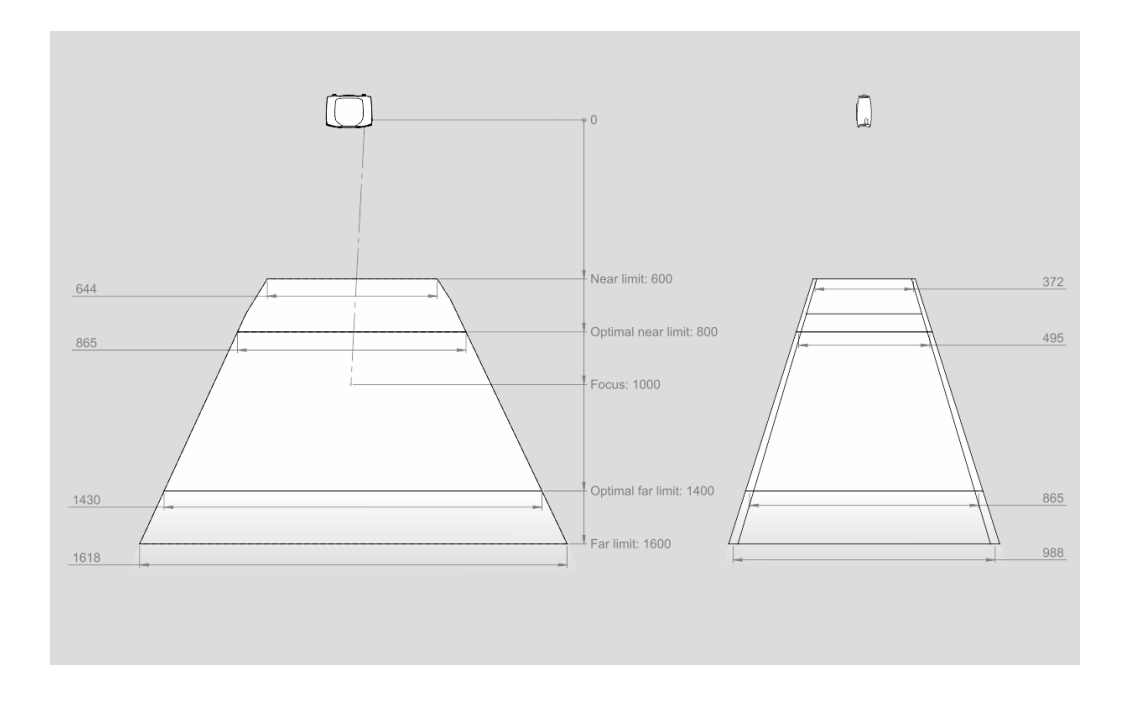

### <span id="page-7-0"></span>**4.2 Mechanische Schnittstelle**

Die Zivid 2-Kamera verfügt über drei M5-Montagelöcher, ein Positionierloch mit 5 mm Durchmesser und ein Rundausrichtungsloch mit 5 mm. Wir empfehlen die Verwendung von Sechskantschrauben nach DIN 912 / ISO 4762 oder Torx-Schrauben nach ISO 14579 aus Edelstahl (A2 oder A4). Um die Gewinde nicht zu beschädigen, sollte das angegebene maximale Drehmoment beim Anziehen der Schrauben nicht überschritten werden.

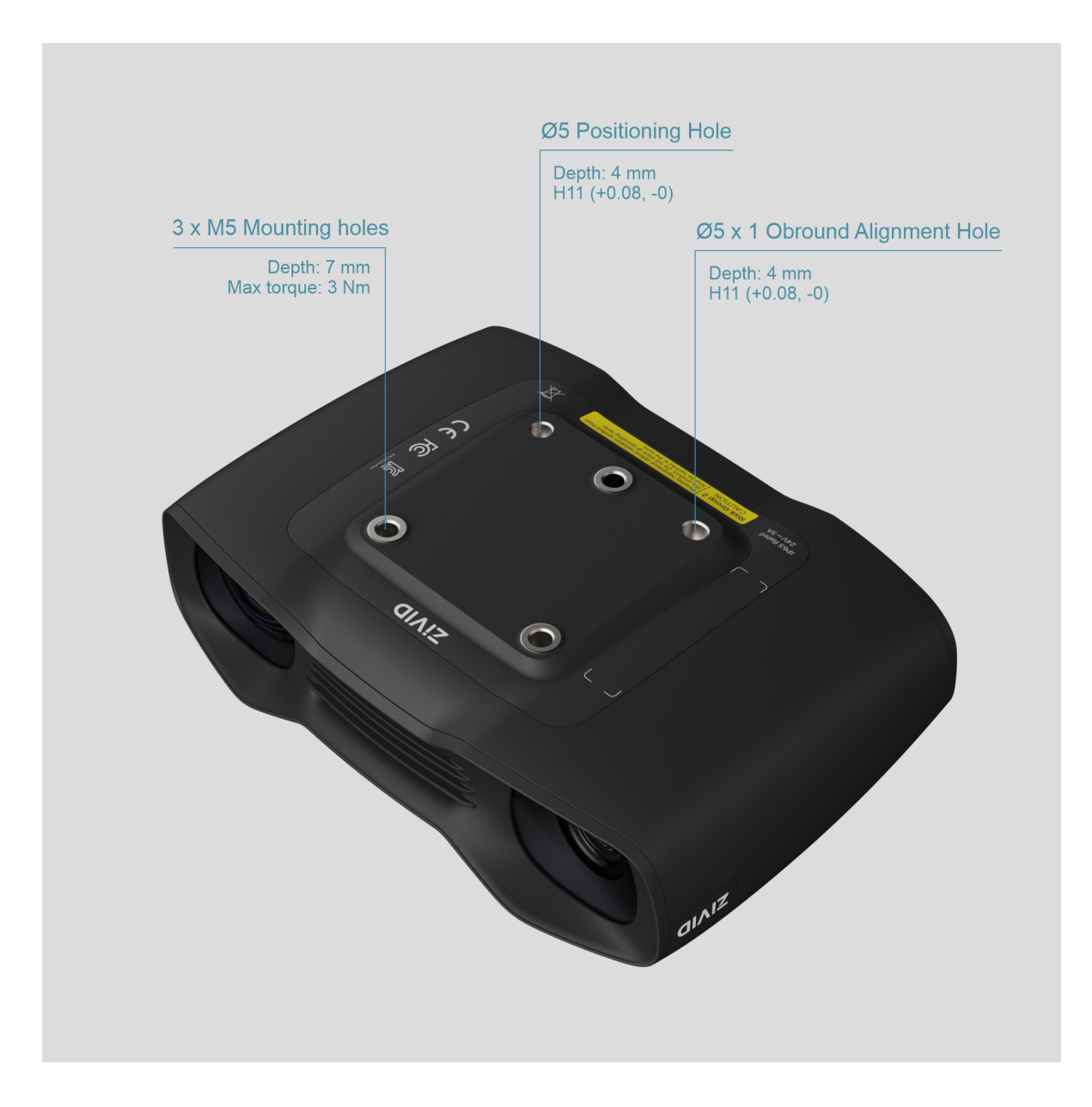

#### **A**Hinweis

Die Kamera muss während der Aufnahme fest stehen, um die angegebene 3D-Bildqualität zu liefern. Ansonsten können Sie sie bewegen, wenn sie auf einem Roboter oder einer anderen mobilen Plattform montiert ist.

### <span id="page-8-0"></span>**4.3 Ebenheit der Montagefläche**

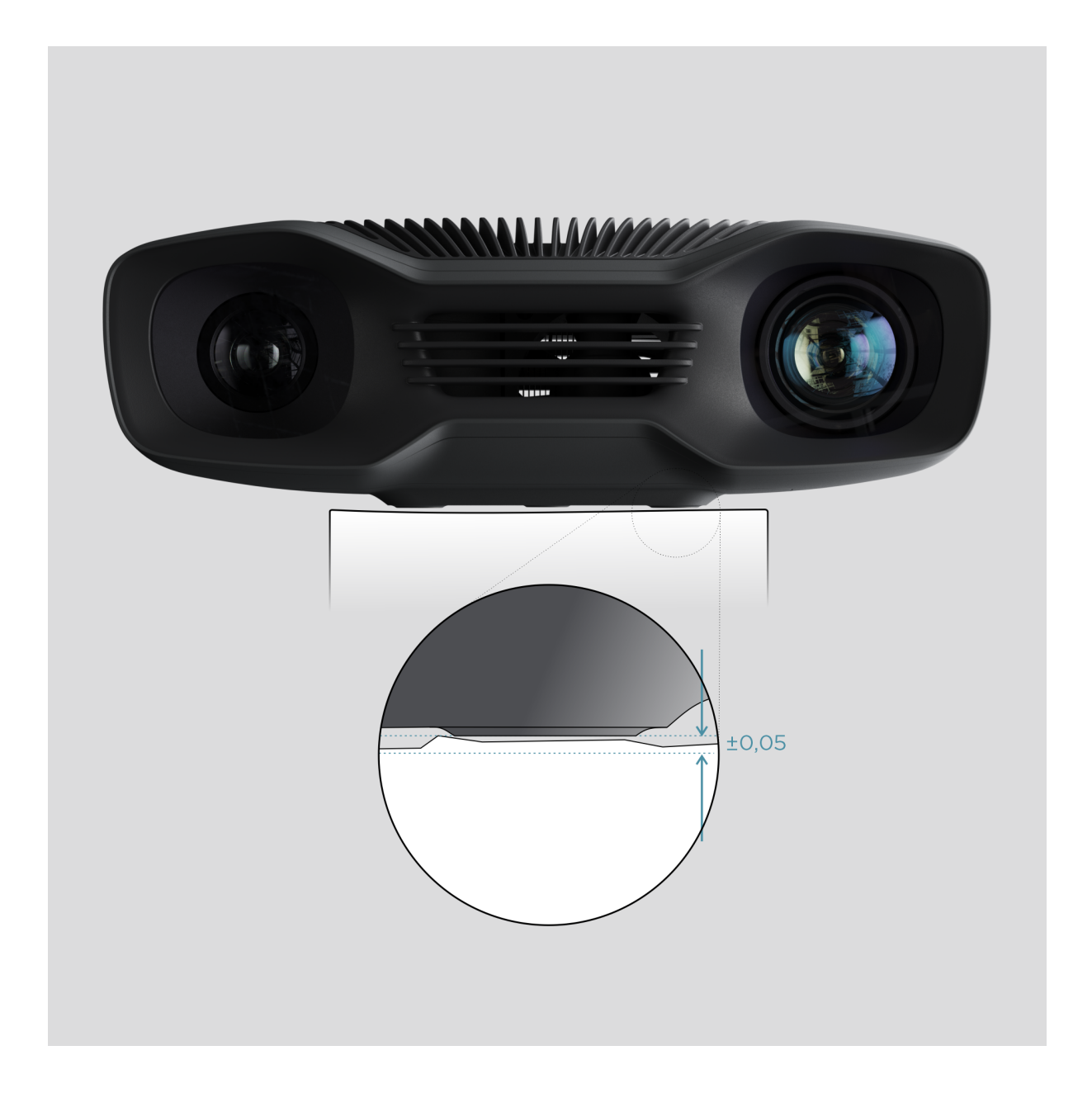

Für eine optimale Leistung empfehlen wir eine ebene Montagefläche von ±0,05 mm oder weniger. Wenn Sie die Kamera an einer unebenen Oberfläche montieren, könnte dies die Kalibrierung beeinträchtigen.

Wir empfehlen die Verwendung einer der Zivid-Kamerahalterungen, um eine problemlose Installation der Kamera zu gewährleisten.

# **4.4 Montagezubehör**

<span id="page-9-0"></span>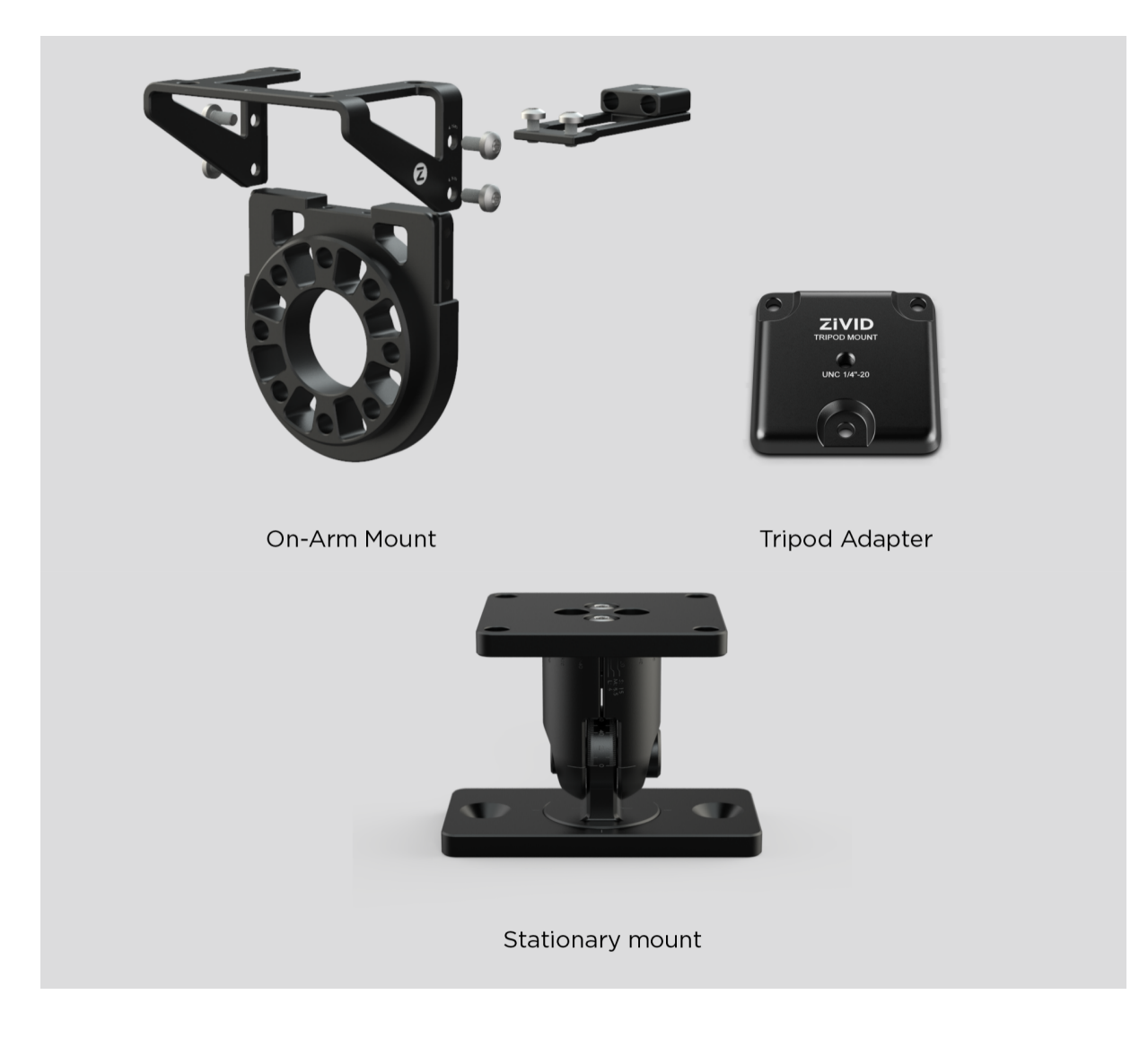

Montagezubehör finden Sie unter:

shop.zivid.com

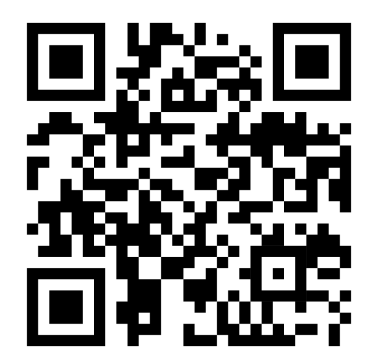

# <span id="page-10-0"></span>**4.5 Richtig positionieren**

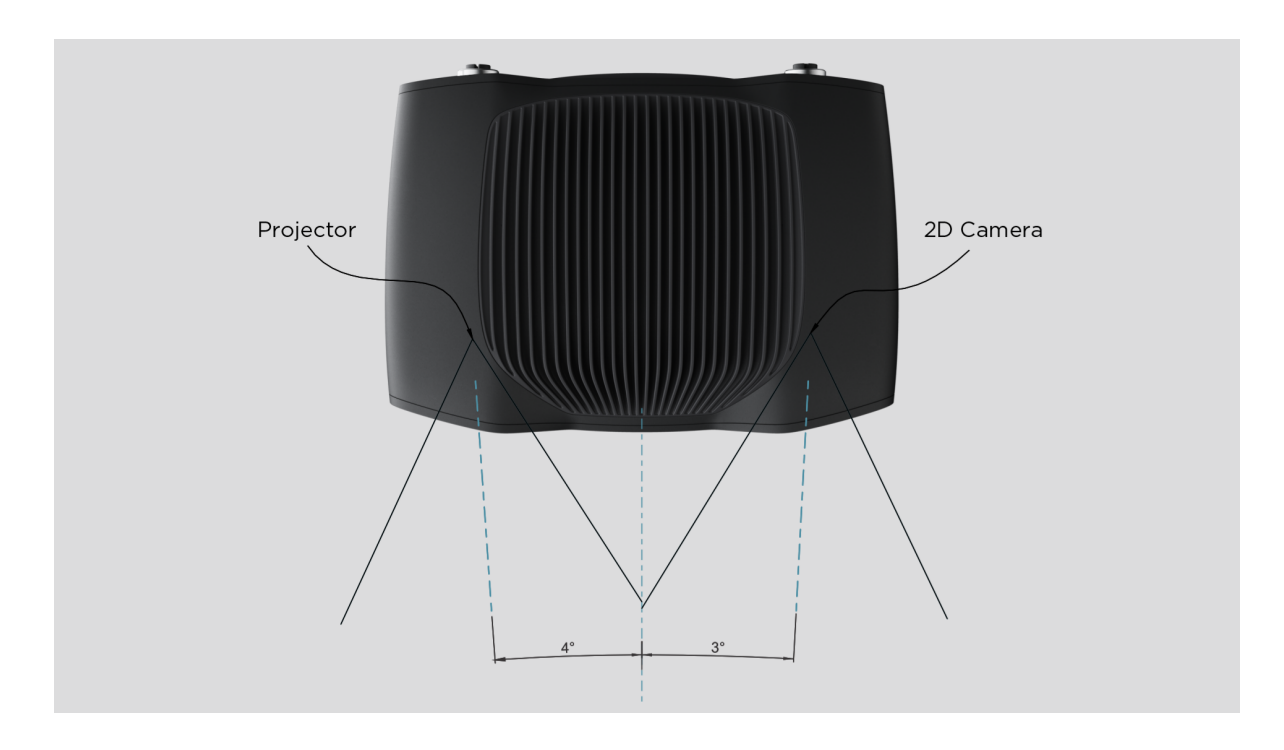

Die 2D-Kamera und der Projektor haben einen Winkel in Bezug auf die Mittelachse. Dies sollte berücksichtigt werden, wenn die Kamera senkrecht zum Objekt stehen soll.

Montieren Sie die Kamera nach Möglichkeit in einem leichten Neigungswinkel, um Reflexionen und Störungen durch den Hintergrund zu vermeiden. Dadurch wird auch der Platz über dem Objekt frei und der Zugang für Werkzeuge und Roboter erleichtert.

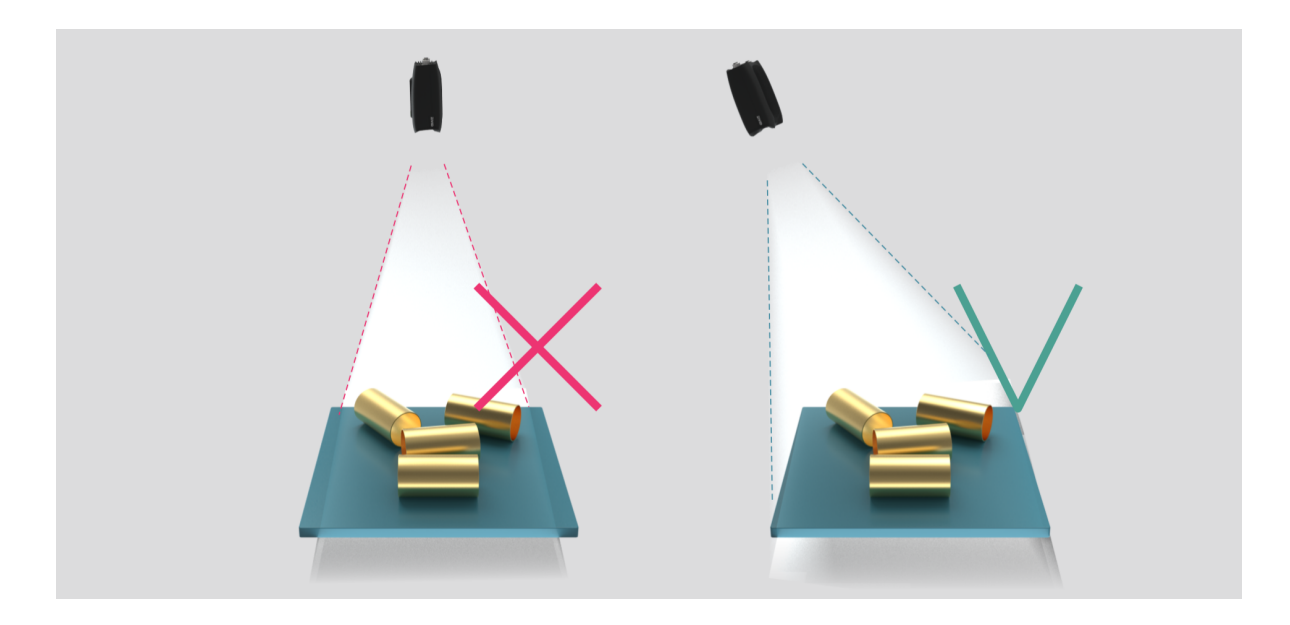

Umgebungslicht kann die Leistung beeinträchtigen. Sie sollten direktes Licht vermeiden, welches das Objekt beeinflusst.

#### **A**Hinweis

Das Neigen der Kamera ist wichtig, wenn das Objekt spiegelnde Oberflächen enthält.

#### **Bei "Griff in die Kiste"-Anwendungen**

<span id="page-11-0"></span>Platzieren Sie den Zivid-Kameraprojektor bei "Griff in die Kiste"-Anwendungen über der Hinterkante oder über der hinteren Ecke des Behälters (siehe Abbildungen unten). Schwenken und neigen Sie so, dass die 2D-Kamera auf die Behältermitte zeigt. Die Strahlen des Projektors sollten nicht auf die Innenflächen der beiden Wände fallen, die dem Projektor am nahesten sind; sie sollten fast parallel zu diesen beiden Wänden sein. Wenn Sie die Kamera so positionieren, werden Spiegelungen von den Behälterwänden minimiert.

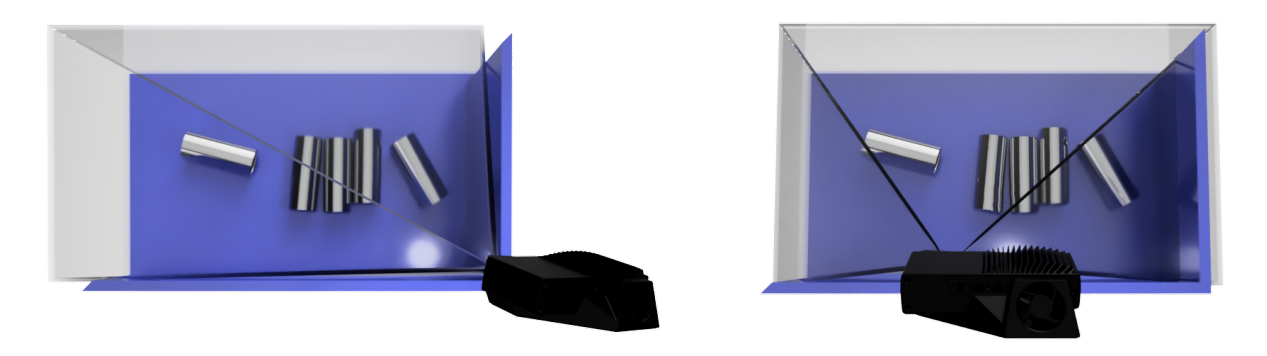

#### **Kühlabstand**

<span id="page-11-1"></span>Zivid-Kameras verwenden aktive und passive Kühlung. Lassen Sie um das Gerät herum etwas Platz für die Luftzirkulation, und blockieren Sie die Luftöffnungen an der Vorder- und Rückseite des Geräts nicht. Beachten Sie technischen Spezifikationen für die Betriebstemperatur Ihrer Kamera.

#### **Signalschutz**

<span id="page-11-2"></span>[Insta](https://www.zivid.com/downloads#specs)llieren Sie Zivid-Kameras und -Kabel nicht neben Hochspannungsgeräten, die starke elektromagnetische Störungen erzeugen. Verlegen Sie Kamerakabel nicht durch Schächte/Leitungen mit Wechselstromkabeln und Kabeln, die starke Störungen aussenden.

# <span id="page-12-0"></span>**5. Konnektivität und Stromversorgung**

### <span id="page-12-1"></span>**5.1 Anschlüsse**

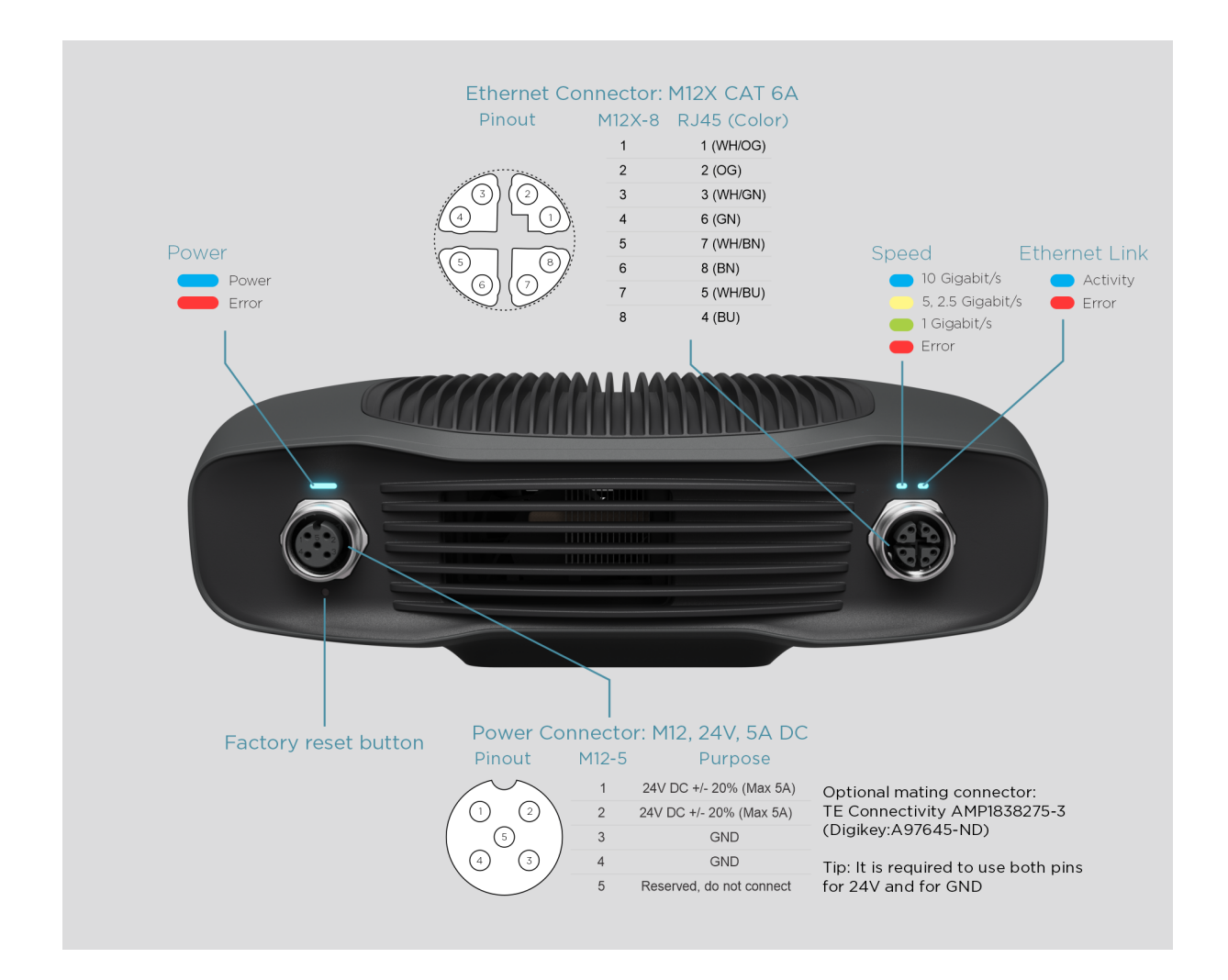

#### <span id="page-12-2"></span>Taste "Auf Werkseinstellungen zurücksetzen"

- Zurücksetzen (Stromzyklus): Kurzes Drücken oder Halten für weniger als 5 Sekunden.
- Zurücksetzen auf die werkseitige IP-Adresse: Halten Sie 5 bis 10 Sekunden lang gedrückt, bis die LED-Lampe grün leuchtet.
- Zurücksetzen auf werkseitig installierte Firmware: Halten Sie länger als 10 Sekunden lang gedrückt, bis die LED-Lampe gelb leuchtet.

### <span id="page-13-0"></span>**5.2 Mit dem Computer verbinden**

- 1. Stecken Sie das Netzteil in den 24-V-Anschluss und in eine Steckdose.
- 2. Stecken Sie das Ethernet-Kabel in die Kamera und verbinden Sie es mit Ihrem Computer.

#### **A**Hinweis

Achten Sie darauf, dass alle Anschlüsse fest verschraubt sind. Die Überwurfmutter der M12-Schraubverbindung kann in manchen Fällen schwer einzuschrauben sein. Bei korrekter Montage stellt sie jedoch eine robuste und zuverlässige Verschraubung dar.

Verwenden Sie den mit dem Gerät gelieferten AC-/DC-Adapter, um die Einhaltung der Emissions- und Störfestigkeitsstandards zu gewährleisten.

Das Zivid-Gerät ist durch einen Thermistor, der die Stromversorgung physisch unterbricht, gegen Verpolung und Überhitzung geschützt.

Die Zivid 2-Kamera verwendet Ethernet-Kommunikation und benötigt für eine optimale Leistung 10 Gbit/s. Ihr Computer verfügt möglicherweise nicht über einen 10-Gigabit-Ethernet-Anschluss. In diesem Fall können Sie ihn mit einem Adapter für 10GBASE-T (10-Gbit/s-Kupfer-Ethernet) an Thunderbolt 3 anschließen. Mit einer geringeren Leistung können Sie auch 1000BASE-T- und NBASE-T-Adapter (1 Gbit/s, 2,5 Gbit/s und 5 Gbit/s über Kupfer) auf USB-Adapter verwenden.

#### Vorsicht

USB-basierte Netzwerkadapter liefern eine verringerte und variable Aufnahmezeit und kann bei der Verwendung in Kombination mit der Kamera zu vereinzelten Fehlern führen.

#### Vorsicht

Nutzen Sie nur von Zivid genehmigte Ethernet-Kabel.

### <span id="page-14-0"></span>**5.3 Netzwerktopologie**

Zivid 2 unterstützt die folgenden Netzwerktopologien:

#### <span id="page-14-1"></span>**Direkte Verbindung**

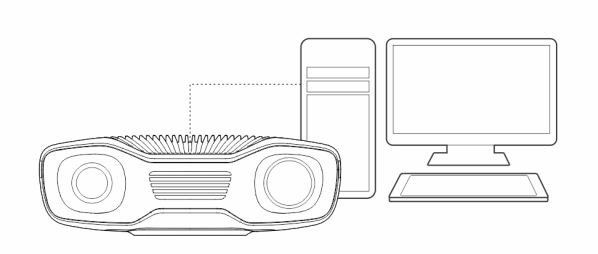

#### <span id="page-14-2"></span>**Verbindung über Schalter**

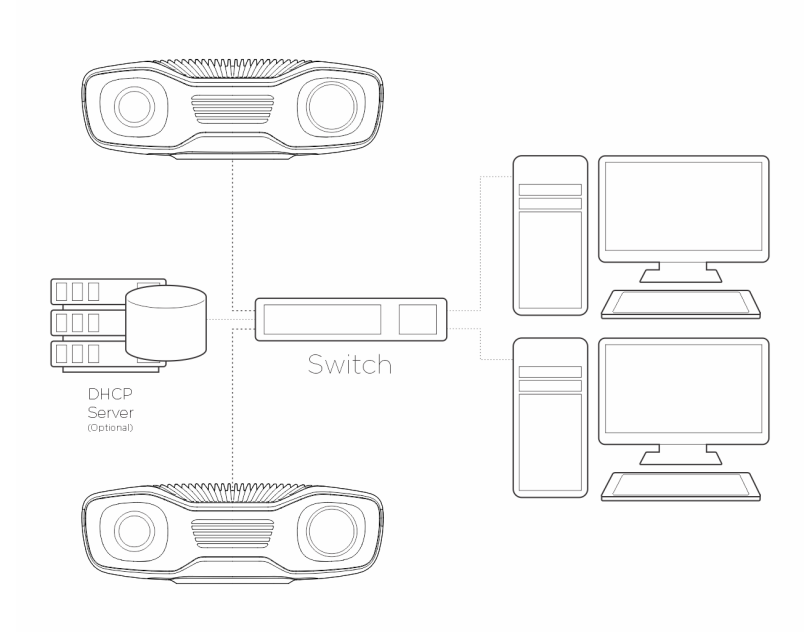

#### **A**Hinweis

Unterstützung für mehrere Zivid 2-Kameras mit 2.4 SDK hinzugefügt.

### <span id="page-15-0"></span>**5.4 Netzwerkkonfiguration**

Die Zivid 2-Kamera verwendet Ethernet-Kommunikation und benötigt für eine optimale Leistung 10 Gbit/s. Ihr Computer verfügt möglicherweise nicht über einen 10-Gigabit-Ethernet-Anschluss. In diesem Fall können Sie eine Verbindung mit einem Thunderbolt 3 zu 10GbE Adapter herstellen. Bei reduzierter Leistung können Sie auch USB-zu-5GbE-, 2,5GbE- oder 1GbE-Adapter verwenden.

#### <span id="page-15-1"></span>**Anforderungen**

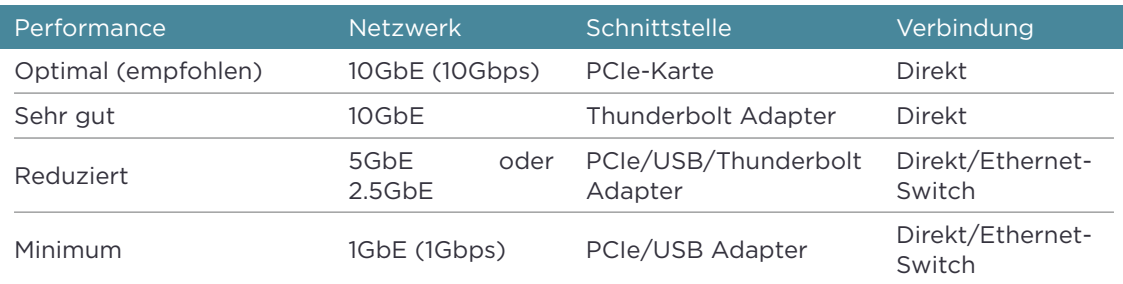

#### **A**Caution

USB-basierte Netzwerkadapter haben eine geringere und variablere Aufnahmegeschwindigkeit und können gelegentlich Fehler bei der Verwendung der Kamera verursachen.

#### <span id="page-15-2"></span>**Standard-Konfiguration**

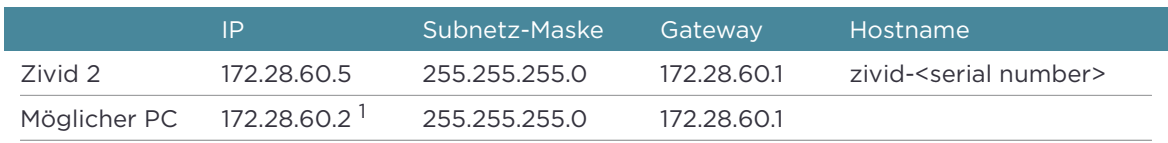

Um die Kamera mit der Standard-IP-Adresse verwenden zu können, muss sich die IP-Adresse Ihres PCs im selben Subnetz befinden, wie in der Tabelle oben aufgeführt.

<sup>1</sup>Jede IP-Adresse im Subnetzbereich ist gültig, mit Ausnahme der Netzwerkadresse (172.28.60.0) und der Broadcast-Adresse (172.28.60.255). Wir vermeiden auch die Gateway-IP (172.28.60.1), obwohl wir derzeit kein Gateway benötigen.

#### **Windows**

Machen Sie einen Rechtsklick auf Ihre Netzwerkverbindung und wählen Sie Eigenschaften.

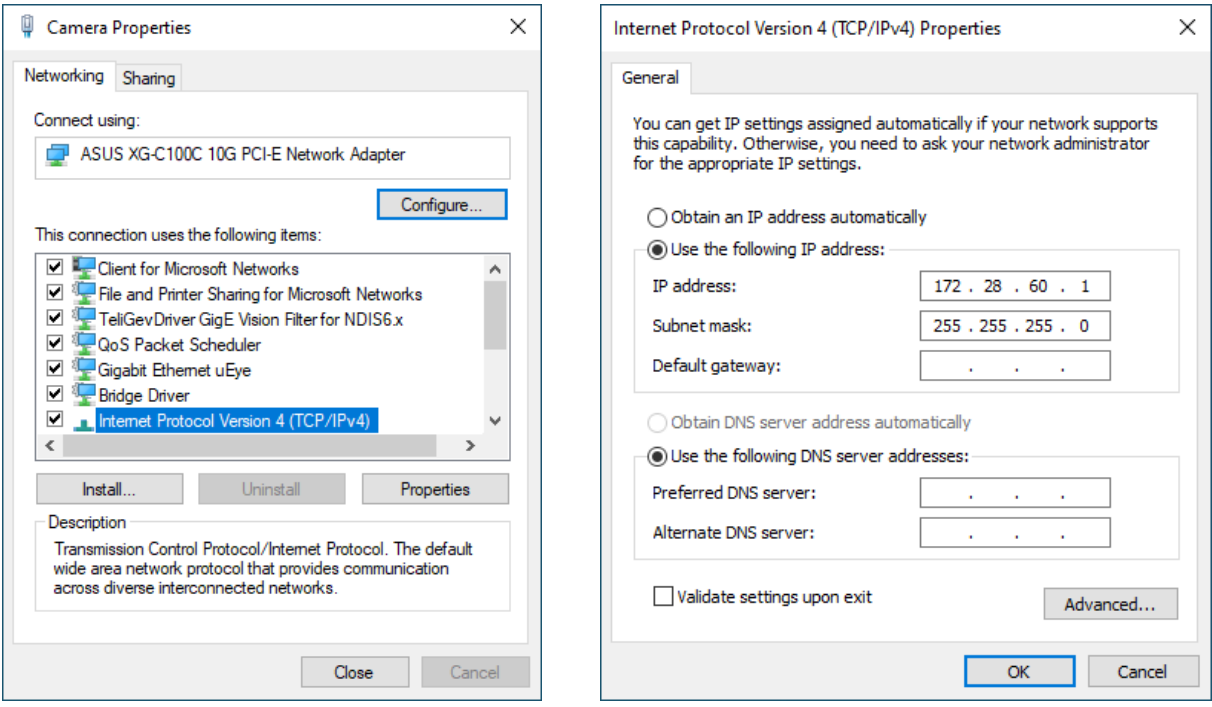

#### **Ubuntu**

Richten Sie die Netzwerkkonfiguration in der Registerkarte IPv4 ein.

<span id="page-16-0"></span>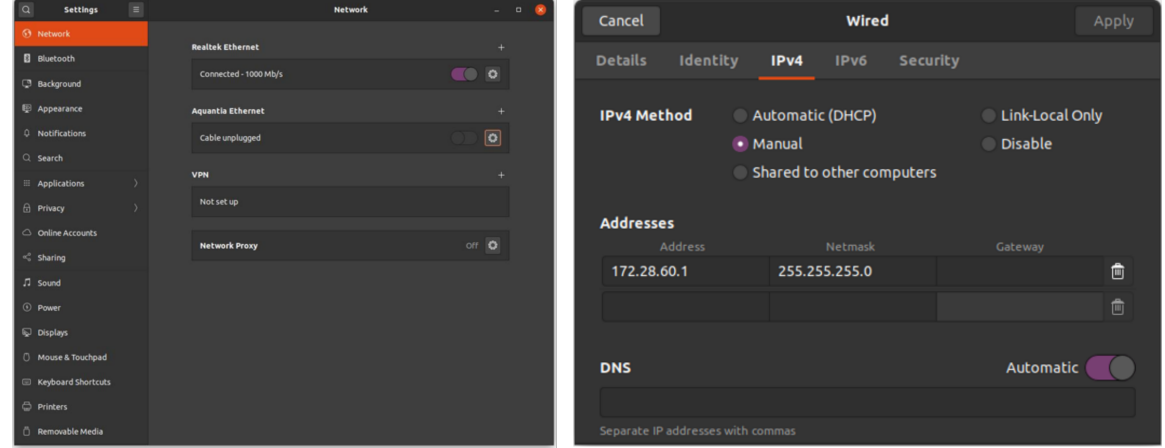

Eine vollständige Anleitung zur Konfiguration des Zivid 2-Netzwerks finden Sie unter:

#### support.zivid.com/getting-started/software-installation/zivid-two-networkconfiguration.html

# **6. Software**

<span id="page-17-0"></span>Die neueste Softwareversion für Ihre Kamera finden Sie unter:

www.zivid.com/download-software

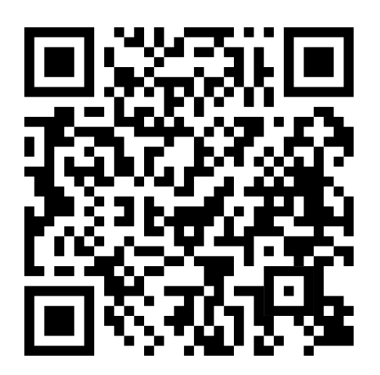

Die Installationsanleitung finden Sie in der Wissensdatenbank. Navigieren Sie dann zum Zivid Studio-Benutzerhandbuch, um zu erfahren, wie Sie Ihre ersten Punktwolken erfassen:

support.zivid.com

# <span id="page-18-0"></span>**7. Support und Fehlerbehebung**

Weitere Informationen finden Sie unter:

support.zivid.com

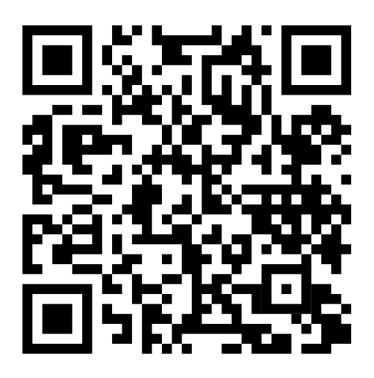

Die Wissensdatenbank von Zivid bietet Ihnen Antworten bei Problemen und Fragen im Zusammenhang mit Zivid-Produkten – sowohl für Software als auch für Hardware. Sie finden auch ausführliche Artikel über unsere Kameratechnologie, Erfolgsmodelle, verschiedene Arten von 3D-Bildgebungsverfahren und strukturiertes Licht. So lernen Sie dieses Produkt besser kennen.

# **8. Service und Wartung**

Das Gerät enthält keine Teile, die vom Nutzer gewartet werden müssen. Beim Öffnen des Geräts erlischt die Produktgarantie.

Befolgen Sie die folgenden Anweisungen, damit Ihre Zivid-Kamera korrekt gewartet wird:

- Überprüfen Sie in regelmäßigen Abständen alle Schraubverbindungen und Stecker.
- Halten Sie die Luftöffnungen an der Vorder- und Rückseite des Produkts frei.
- Das Gerät verwendet aktive und passive Kühlung. Lassen Sie um das Gerät herum etwas Platz für die Luftzirkulation.
- Verwenden Sie einen kleinen Staubsauger oder einen kleinen Druckluftbehälter, um Staub oder andere angesammelte Partikel von den Linsen oder zwischen den Rippen des Kühlkörpers zu entfernen.
- Reinigen Sie die gläsernen Linsen des Gerätes regelmäßig.
- Überprüfen und aktualisieren Sie die Kalibrierung jährlich, indem Sie bei Bedarf eine Infield-Korrektur (und Hand-Auge-Kalibrierung) durchführen.

# **9. Über Zivid**

Zivid ist marktführender Anbieter von 3D-Bildverarbeitungskameras und Software für Robotik- und Industrieautomatisierungssysteme der nächsten Generation. Die Produkte Zivid One<sup>+</sup> und Zivid 2 gelten als die genauesten Echtzeit-3D-Farbkameras der Welt und ermöglichen menschenähnliches Sehen für intelligente Fabriken und Lagerhallen der Industrie 4.0.

Weitere Informationen über Zivid finden Sie unter:

www.zivid.com

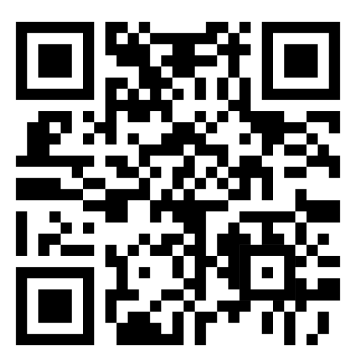

E-Mail Technischer Support: customersuccess@zivid.com Verkauf: sales@zivid.com Kontakt: info@zivid.com

Telefon Zivid HQ-Oslo, NO | +47 21 02 24 72 Zivid Sales-Stuttgart, DE | +49 151 72 939 674 Zivid Sales-Austin, TX, US | +1 (847) 345-7691 Zivid Sales-Xiamen, CN | +86 139 5012 9074 Zivid Sales-Seoul, KR | +82 10 8984 5350

> Zivid Gjerdrums vei 10A 0484 Oslo, Norwegen

©23/08/2021, Zivid. Alle Rechte vorbehalten. Änderungen vorbehalten.

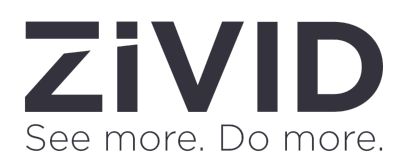